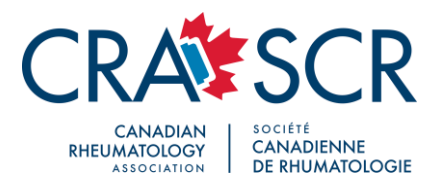

# **Speaker Presentation Tips**

#### **PRESENTATION INFORMATION**

- All speakers are required to use a **CRA PowerPoint template** for their presentation [\(download template\)](https://asm.rheum.ca/speaker-resources/)
- **Disclosures:** A disclosure statement **must be made at the beginning of your presentation** (2<sup>nd</sup> slide of your PPT, view [example\)](https://view.officeapps.live.com/op/view.aspx?src=https%3A%2F%2Fasm.rheum.ca%2Fwp-content%2Fuploads%2F2021%2F11%2FCRA-Sample-Disclosure-Slide.pptx&wdOrigin=BROWSELINK)
- **Learning Objectives:** Learning objectives should be included at the beginning of your presentation (3rd slide of your PPT, **view final learning objectives [posted online](https://asm.rheum.ca/speaker-resources/)**)
- **Audience polling** can be launched during an in person or virtual presentation (polling question(s) and answer choices should be included as a placeholder in the PPT slide deck, [view example\)](https://asm.rheum.ca/speaker-resources/)
- **Hand-outs** can be made available to session attendees should you wish

● **Video/audio uploads** can be supported but should be supplied as a separate file (NOT embedded in PPT), a placeholder for video/audio file should be noted in the PPT slide deck

EXCEPTION: ASM workshop presenters should embed video/audio into their PPT slide deck

- **Presentation** will be run by presenter; PPT must be supplied to CRA in advance (laptop will be supplied for all in person presentations)
- **Timing for PPT slide deck:** All presentation files (slide deck and if applicable, video/audio uploads and/or hand-outs) are required a minimum of **48 hours prior to presentation**. Slide decks to be upload [via this link](https://rheum2-my.sharepoint.com/:f:/g/personal/craonedrive_rheum_ca/ErccuvHoVF1Bv1eWWWaEdMcBWp6bzYKfdLK7O4O135YQ1Q?e=duP0no) (*password: CRAasm2024*)
- **[Click here to review Speaker Resources](https://asm.rheum.ca/speaker-resources/) (including schedules, PPT templates, EDI resources and more)**
- **Remember** to silence your cell phone before presenting

#### **CONSIDERATIONS**

- Keep your PPT presentation simple; limit that amount of text on slides, utilize visuals, consider a zooming feature to highlight key points and avoid using complex charts/graphs with small font or writing
- Engage attendees often in active learning
- Consider chunking your presentation into several segments of content delivery followed by audience engagement
- Utilize polling questions (in larger groups), chat feature, or breakout rooms (in smaller groups)
- Provide your session attendees a couple of key messages to take away
- Remember, appealing to any or all of the five senses will engage the audience and encourage more retention
- Create passion or a reason for change!

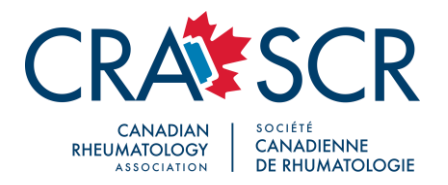

## **INTERACTIVITY SUGGESTIONS**

- Audience polling questions
- Question and answer time
- Workshop breakout rooms (for problem solving exercises, brainstorming, team building discussions)
- Pre-session work (reading materials, including PPT presentation, or self-assessment survey)
- Discussion forums and chat groups for virtual presentations (engage attendees in a discussion around a hot topic or challenging case)

All presentation files (slide deck and if applicable, video/audio uploads and/or hand-outs) are required no later than 48 hours prior to presentation date; upload files [via this link](https://rheum2-my.sharepoint.com/:f:/g/personal/craonedrive_rheum_ca/ErccuvHoVF1Bv1eWWWaEdMcBWp6bzYKfdLK7O4O135YQ1Q?e=duP0no) (*password: CRAasm2024*)

# **Need Assistance?** Please contact

**[CRAspeaker@rheum.ca](mailto:CRAspeaker@rheum.ca)**

Read further for more information on virtual presentations…

## **VIRTUAL PPT SHARING INFORMATION**

Presentation will be run from speaker's computer; speaker can either share their screen or share a file:

- Use the share file option if presentation:
	- $\triangleright$  is a PPT less than 50 mb
	- $\triangleright$  is a PDF presentation
	- ➢ has NO animation, transition, video or audio elements
- Use the share screen option if presentation:
	- $\geq$  is a large PPT, over 50 mb
	- $\triangleright$  is a PPT with animation, transition, video or audio elements
	- $\triangleright$  if a screen pointer is required to highlight sections in presentation
- Second screen is recommended for speakers using the share screen option
- Second screen is recommended for speakers who use speaker notes to guide presentation
- PPT presentation can be converted to a PDF file to eliminate text distortion (note: a PDF CANNOT support animation or transition elements)
- Have the PPT open on your computer prior to start of presentation; close other windows/apps

**Important:** On presentation day, speakers should use the same computer, from the same location, as the virtual onboarding session

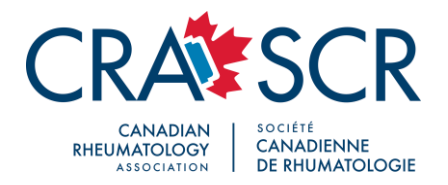

#### **VIRTUAL PRESENTATION TIPS**

- Ideally, the lens of your webcam should level with your eyeline (or slightly above it)
- Audio is just as important as video, minimize background noise (if you are unable to distance from background noise, the use of headphones with a built-in microphone is recommended)
- Consider the background of the room you will be presenting from, do not distract your audience with clutter in the frame behind you (remove obvious distractions)
- Always face the light source, if there is an obvious light source near you (i.e. window), be sure it's positioned in front of you (rather than behind) to avoid shadowing; if you're using a desk lamp(s) to illuminate your face, position in front of you and focus it on your face
- Position yourself an arm's length away from the screen and make sure some space is left between the top of your hair and the top of the frame

#### **VIRTUAL SPEAKER SYSTEM CHECK**

- Speakers will not require special equipment to conduct their virtual presentation (Google Chrome browser is recommended)
- The laptop/computer that the presentation will be made from must have a webcam/ camera (a mobile device or tablet is not recommended)
- It's suggested that presenters use a recent version of Chrome or Firefox (Chrome is recommended), a full list of supported browsers can be found [here](https://asm.rheum.ca/wp-content/uploads/2023/01/2023-Technical-Resources-for-Virtual-Presentations.pdf)
- You may wish to wear earbuds or headphones to prevent audio echoes

NOTE: A strong internet connection is required

#### **JOINING THE BROADCAST**

When the time comes, follow these steps to enter the broadcast studio:

- 1. The host will provide you with a link before your presentation, this link will take you to the broadcast studio
- 2. Allow *StreamYard* to access your camera and microphone
- 3. Make sure you have the correct camera and microphone selected
- 4. Enter your display name (first and last name)
- For additional technical information, [click here](https://asm.rheum.ca/wp-content/uploads/2023/01/2023-Technical-Resources-for-Virtual-Presentations.pdf)

All presentation files (slide deck and if applicable, video/audio uploads and/or hand-outs) are required no later than 48 hours prior to presentation date; upload files [via this link](https://rheum2-my.sharepoint.com/:f:/g/personal/craonedrive_rheum_ca/ErccuvHoVF1Bv1eWWWaEdMcBWp6bzYKfdLK7O4O135YQ1Q?e=duP0no) (*password: CRAasm2024*)

**Need Assistance?** Please contact **[CRAspeaker@rheum.ca](mailto:CRAspeaker@rheum.ca)**